# ASA IPsec- en IKE-debugs (IKEv1 Aggressive Mode) voor probleemoplossing Technische opmerking  $\overline{a}$

## Inhoud

Inleiding kernvraagstuk **Scenario** Gebruikte opdrachten debug ASA-configuratie Ontbreken **Tunnelverificatie** ISAKMP IPsec Gerelateerde informatie

## Inleiding

Dit document beschrijft de tekortkomingen van Cisco adaptieve security applicatie (ASA) wanneer zowel de agressieve modus als de pre-Shared key (PSK) worden gebruikt. De vertaling van bepaalde debug-lijnen in de configuratie wordt ook besproken. Cisco raadt u een basiskennis van IPsec en Internet Key Exchange (IKE) aan.

In dit document wordt niet gesproken over het passeren van het verkeer na de invoering van de tunnel.

## kernvraagstuk

IKE en IPsec debugs zijn soms cryptisch, maar u kunt ze gebruiken om problemen met IPsec VPN-tunnelvestiging te begrijpen.

## Scenario

Aggressieve modus wordt normaal gebruikt in het geval van Easy VPN (EzVPN) met software (Cisco VPN-client) en hardwareclients (Cisco ASA 5505 adaptieve security applicatie of Cisco IOS? Softwarerouters), maar alleen wanneer een vooraf gedeelde sleutel wordt gebruikt. In tegenstelling tot de hoofdmodus bestaat de agressieve modus uit drie berichten.

De debugs komen van een ASA die softwareversie 8.3.2 draait en werkt als een EzVPN-server. De EzVPN-client is een softwareclient.

### Gebruikte opdrachten debug

Dit zijn de debug-opdrachten in dit document:

```
debug crypto isakmp 127
debug crypto ipsec 127
```
#### ASA-configuratie

De ASA-configuratie in dit voorbeeld moet strikt basiszijn; er worden geen externe servers gebruikt .

```
interface GigabitEthernet0/0
nameif outside
security-level 0
ip address 10.48.67.14 255.255.254.0
crypto ipsec transform-set TRA esp-aes esp-sha-hmac
crypto ipsec security-association lifetime seconds 28800
crypto ipsec security-association lifetime kilobytes 4608000
crypto dynamic-map DYN 10 set transform-set TRA
crypto dynamic-map DYN 10 set reverse-route
crypto map MAP 65000 ipsec-isakmp dynamic DYN
crypto map MAP interface outside
crypto isakmp enable outside
crypto isakmp policy 10
 authentication pre-share
 encryption aes
 hash sha
 group 2
lifetime 86400
username cisco password cisco
username cisco attributes
vpn-framed-ip-address 192.168.1.100 255.255.255.0
tunnel-group EZ type remote-access
tunnel-group EZ general-attributes
 default-group-policy EZ
tunnel-group EZ ipsec-attributes
 pre-shared-key *****
group-policy EZ internal
group-policy EZ attributes
 password-storage enable
 dns-server value 192.168.1.99
 vpn-tunnel-protocol ikev1
 split-tunnel-policy tunnelall
 split-tunnel-network-list value split
 default-domain value jyoungta-labdomain.cisco.com
```
## Ontbreken

Opmerking: Raadpleeg [Important Information on Debug Commands \(Belangrijke informatie](/content/en/us/support/docs/dial-access/integrated-services-digital-networks-isdn-channel-associated-signaling-cas/10374-debug.html) [over opdrachten met debug\) voordat u opdrachten met](/content/en/us/support/docs/dial-access/integrated-services-digital-networks-isdn-channel-associated-signaling-cas/10374-debug.html) debug opgeeft.

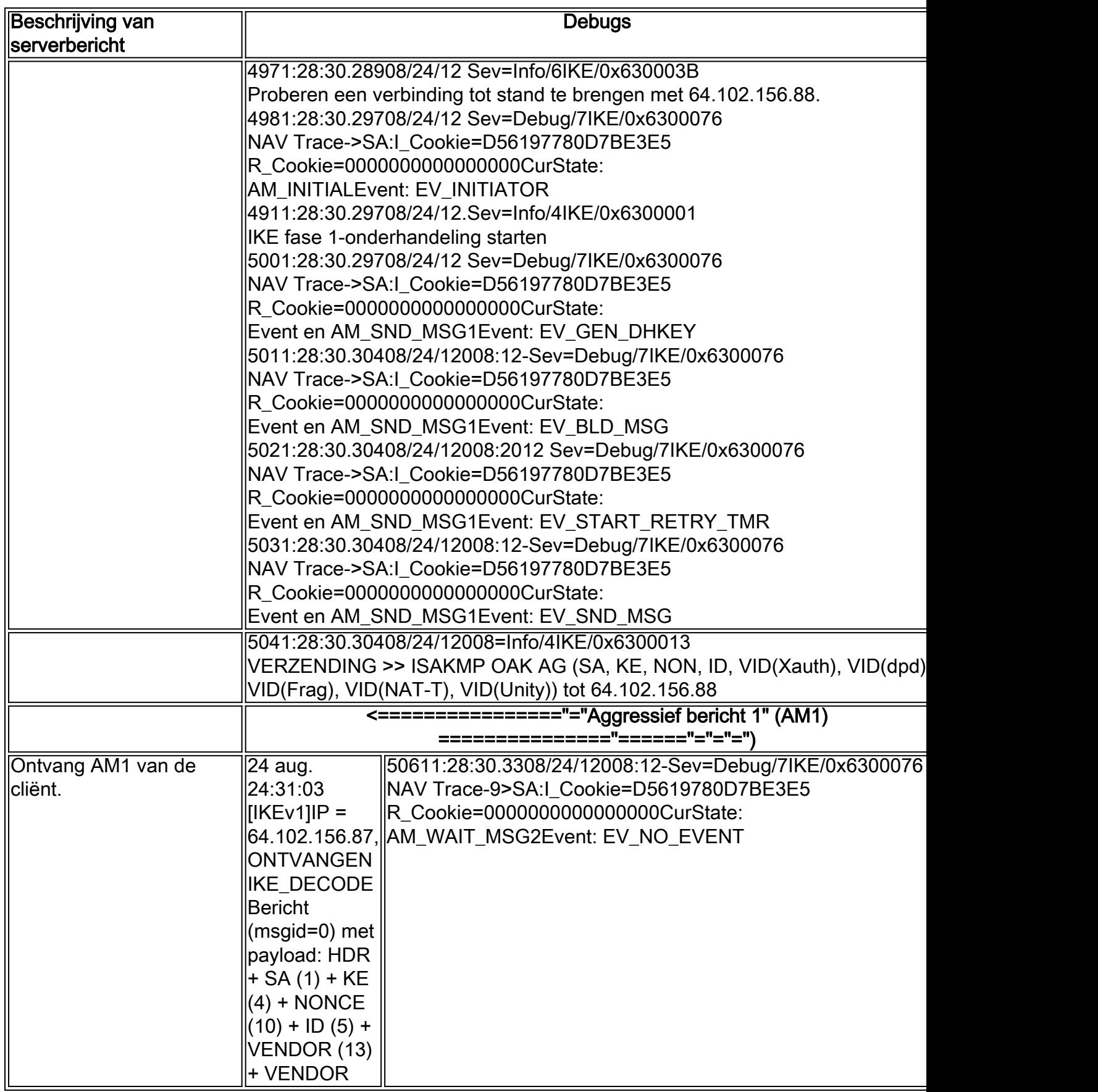

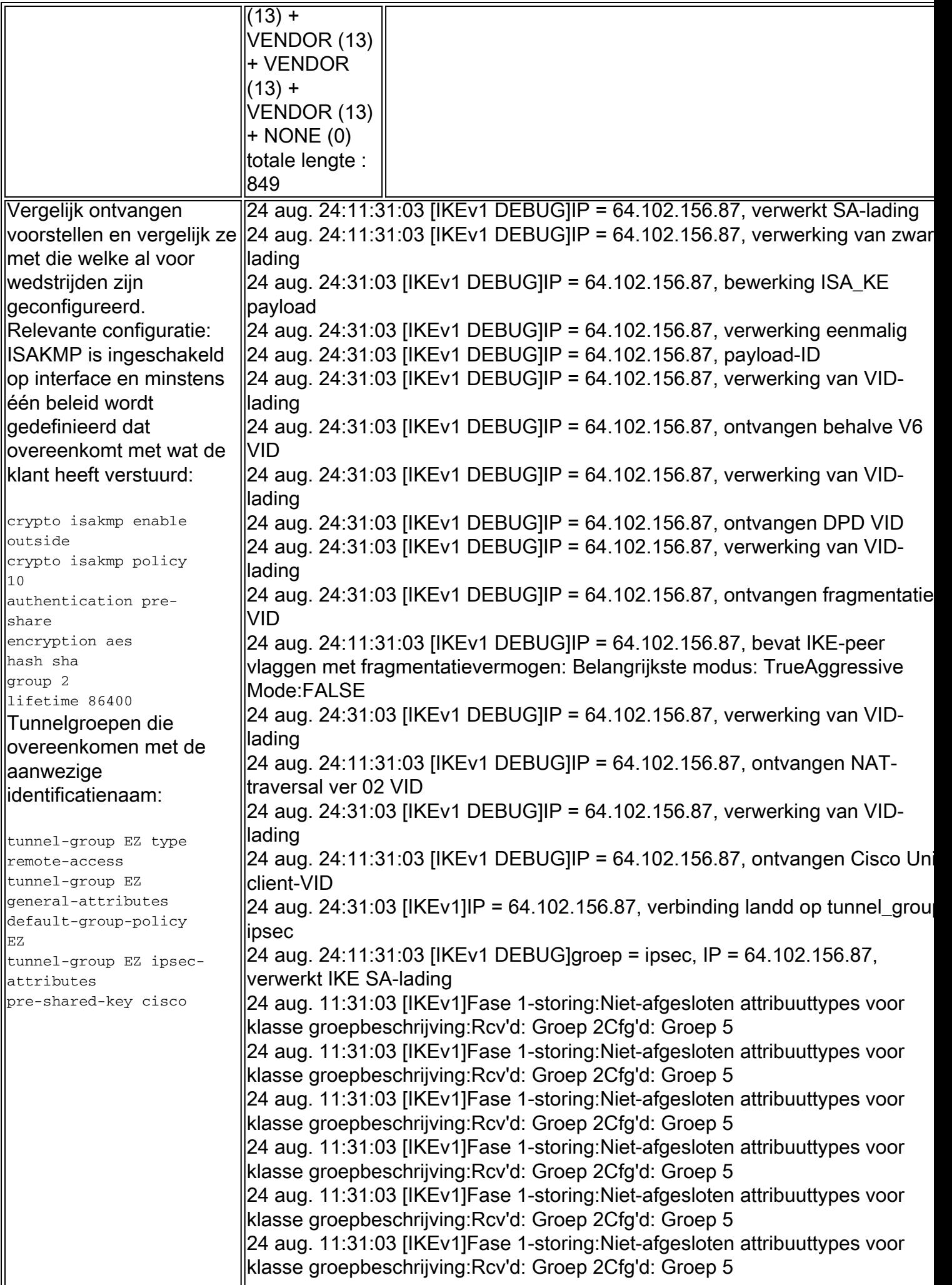

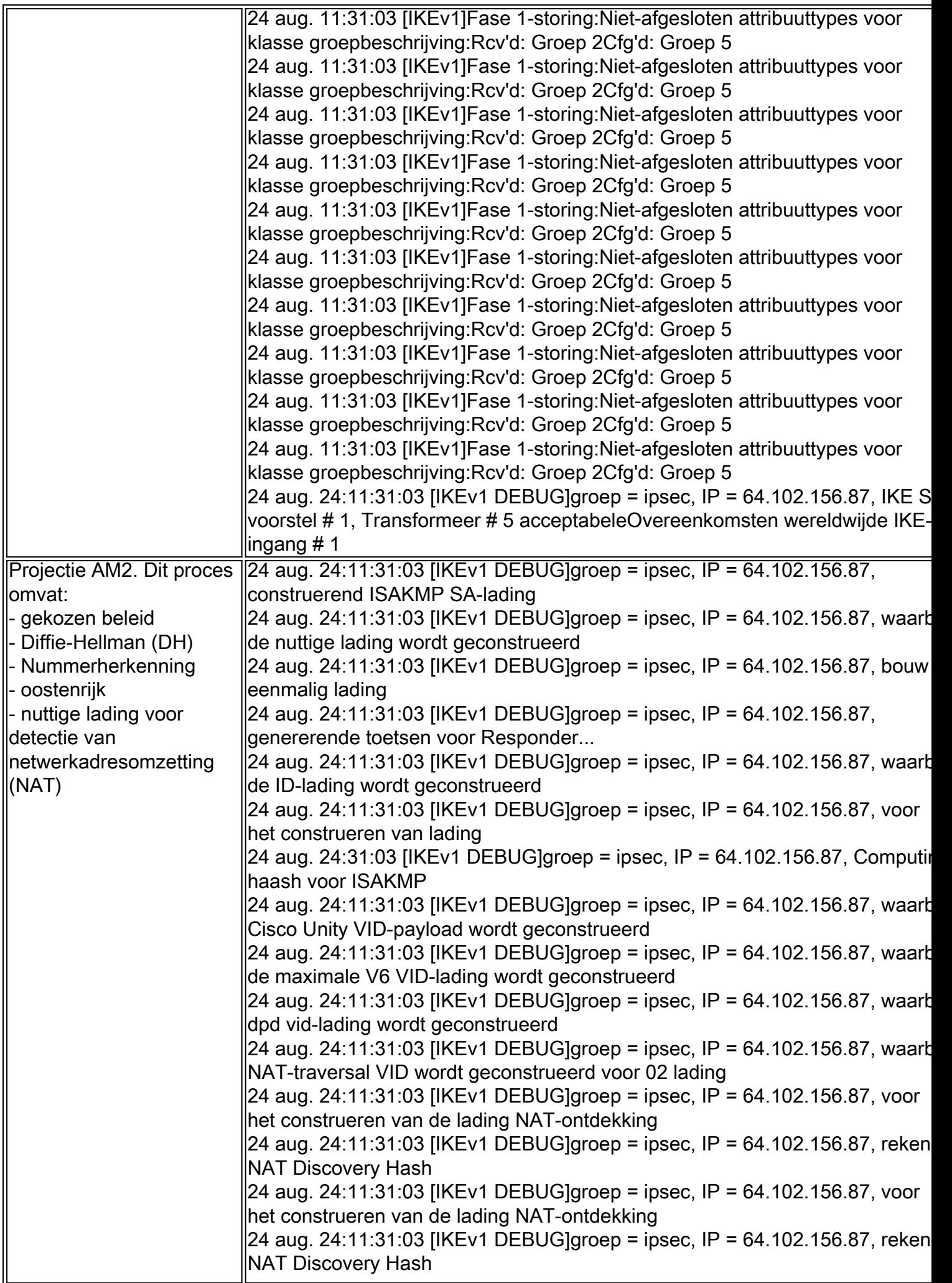

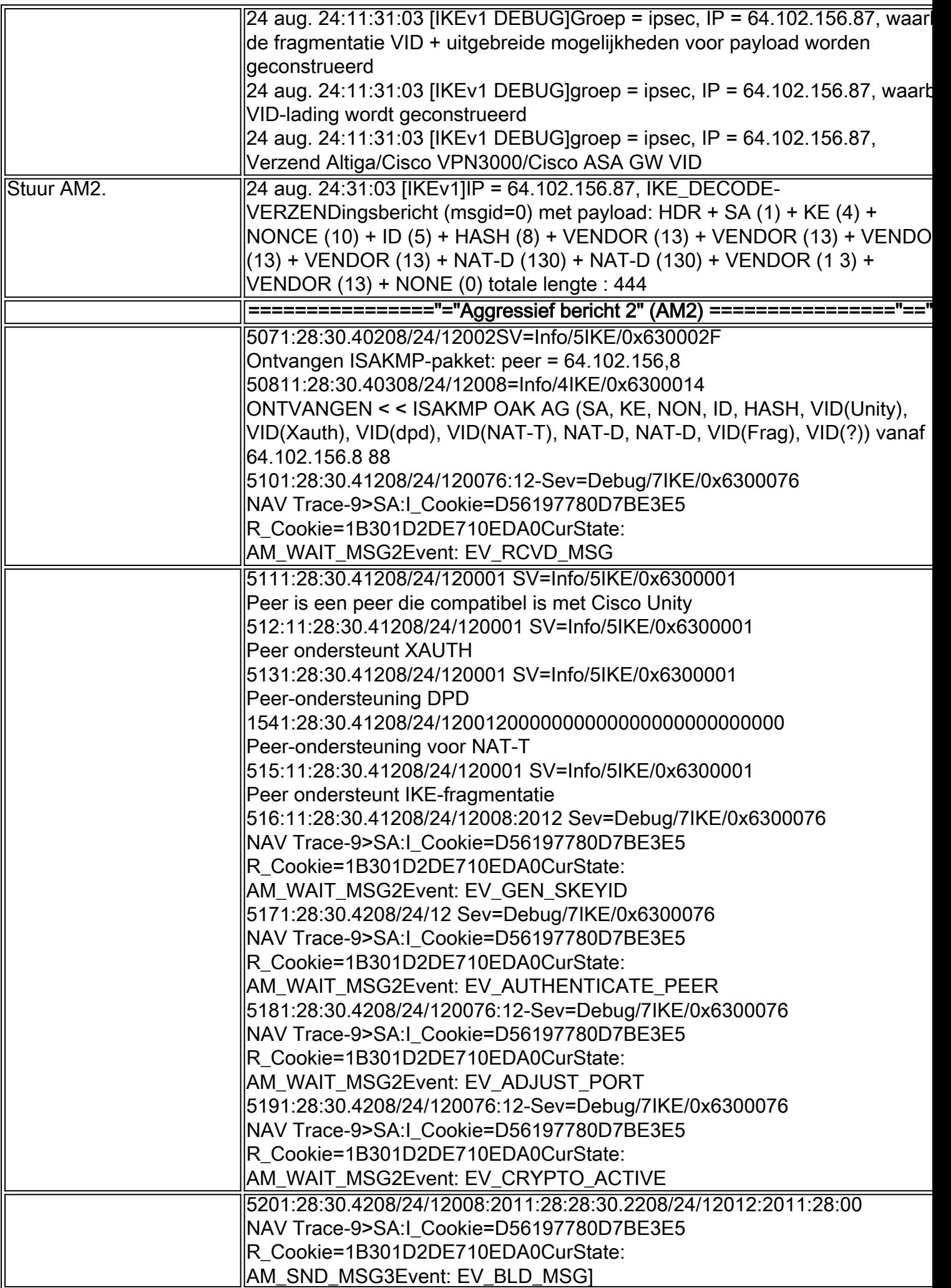

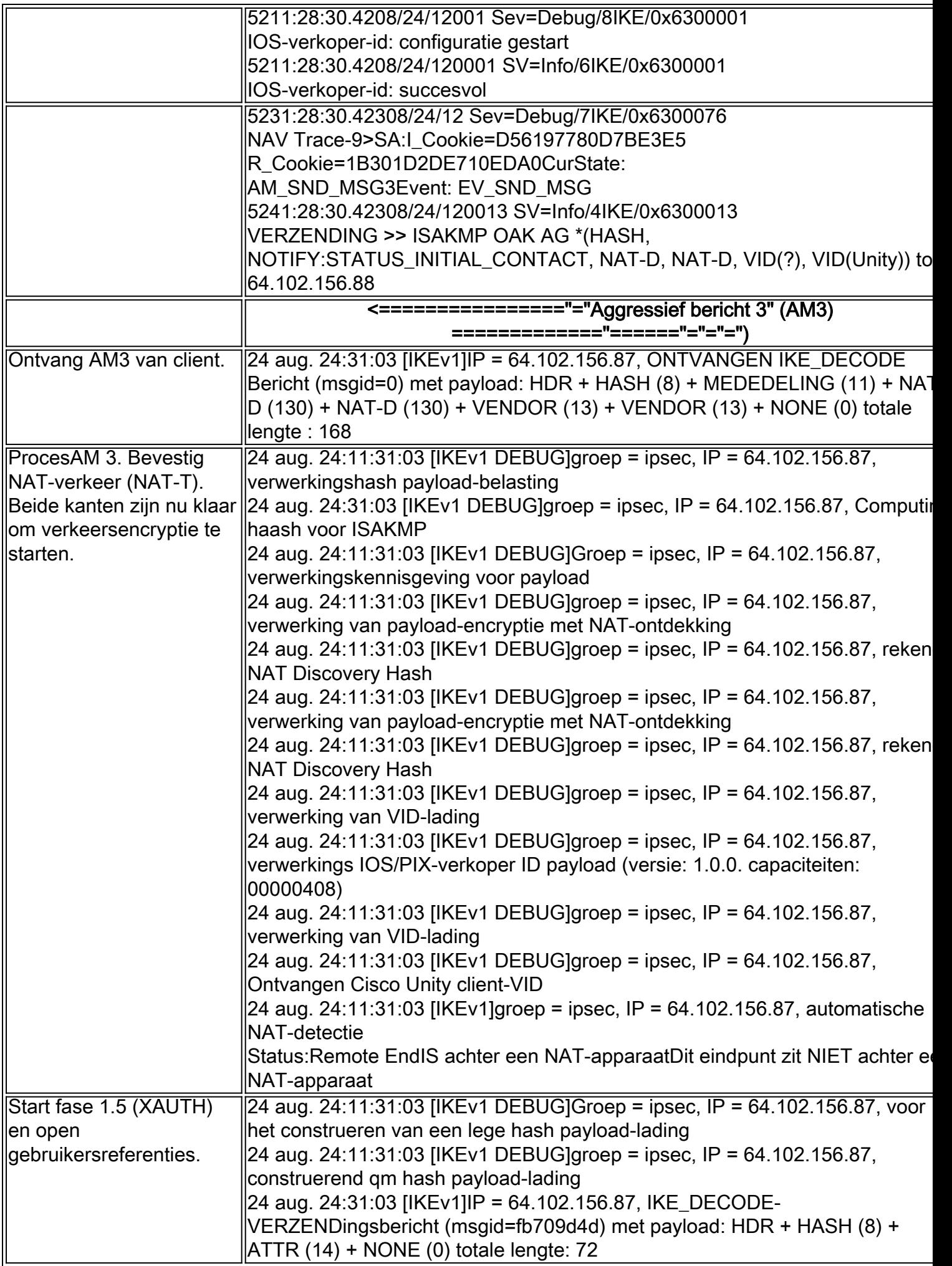

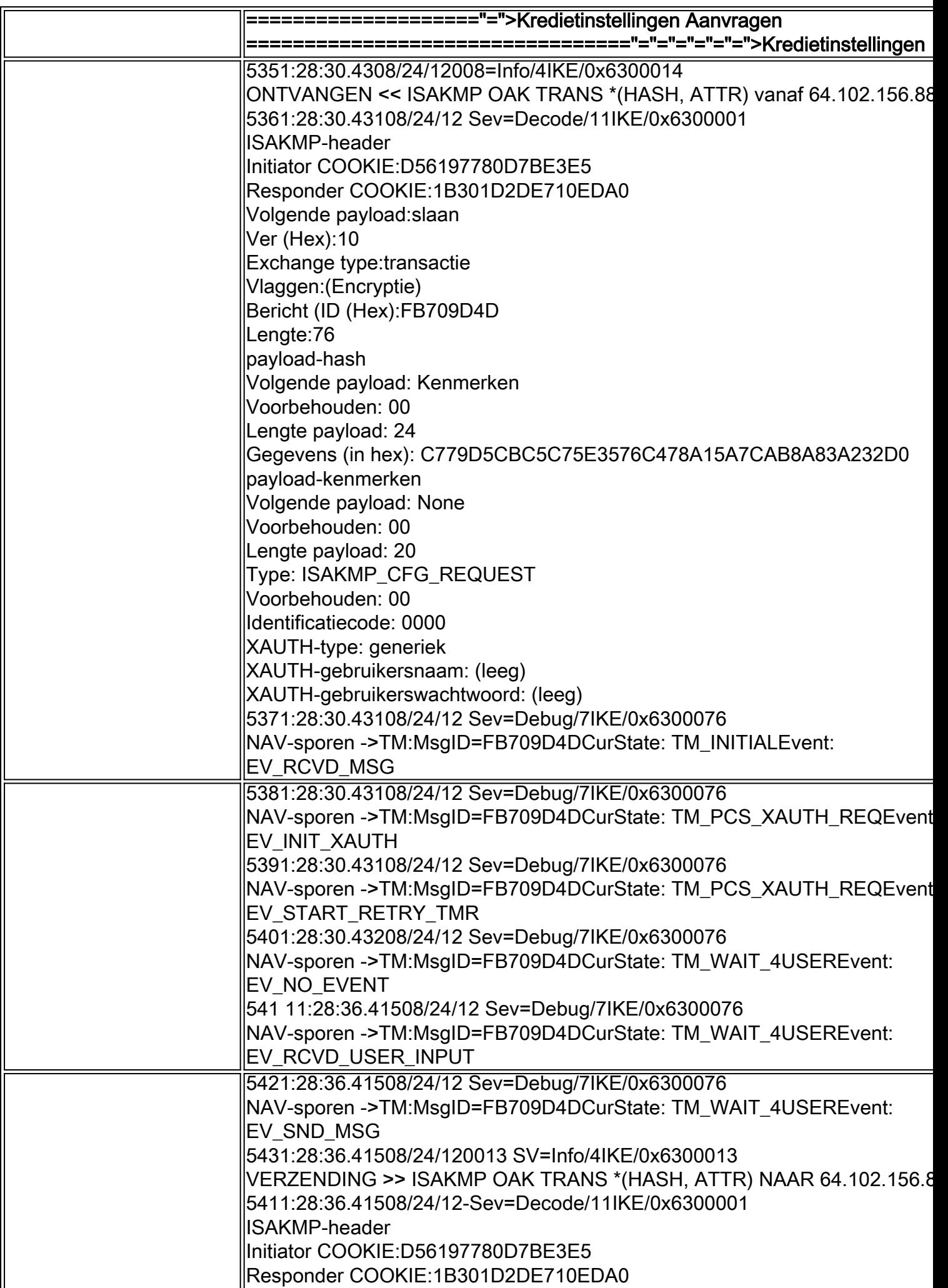

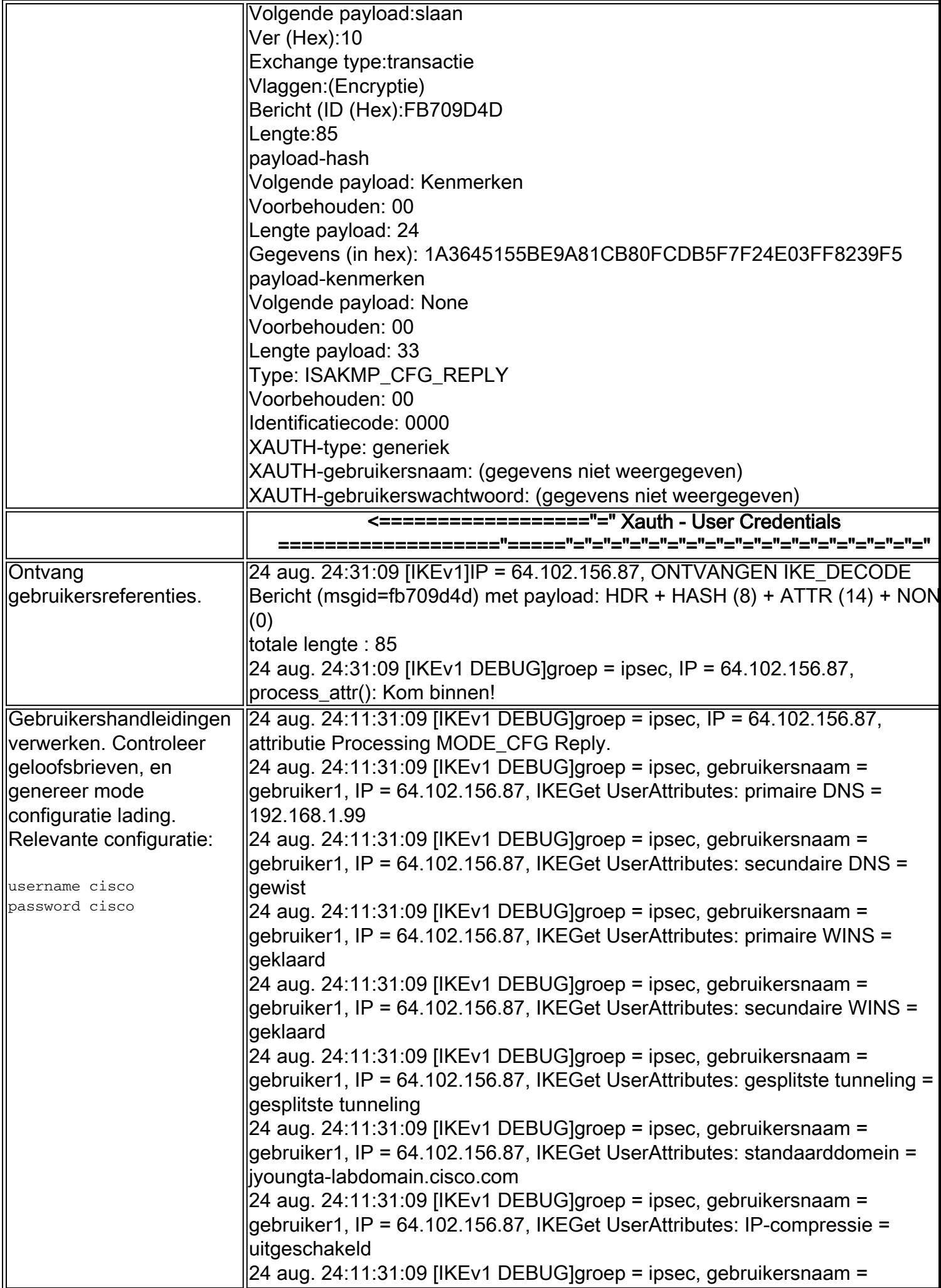

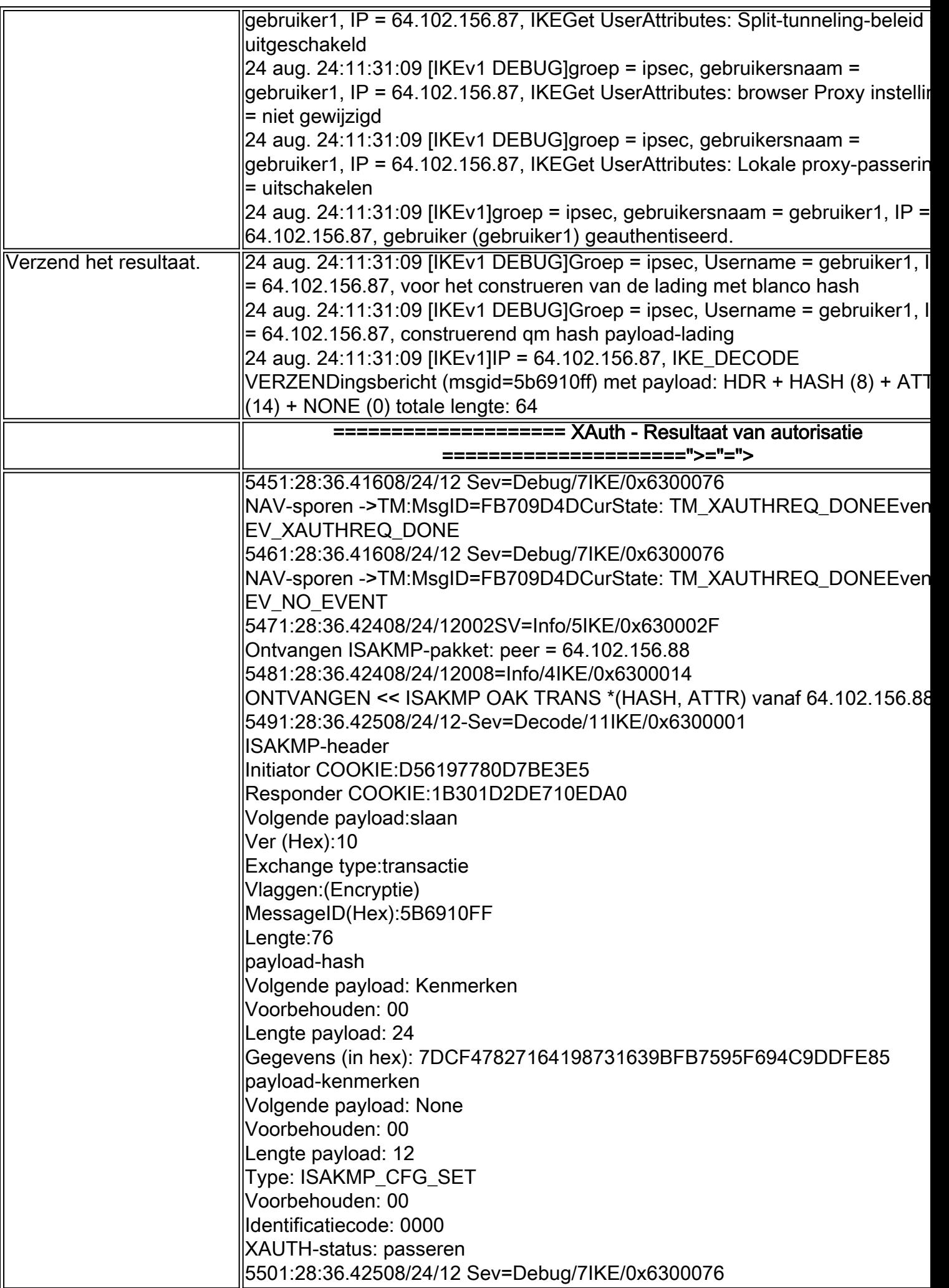

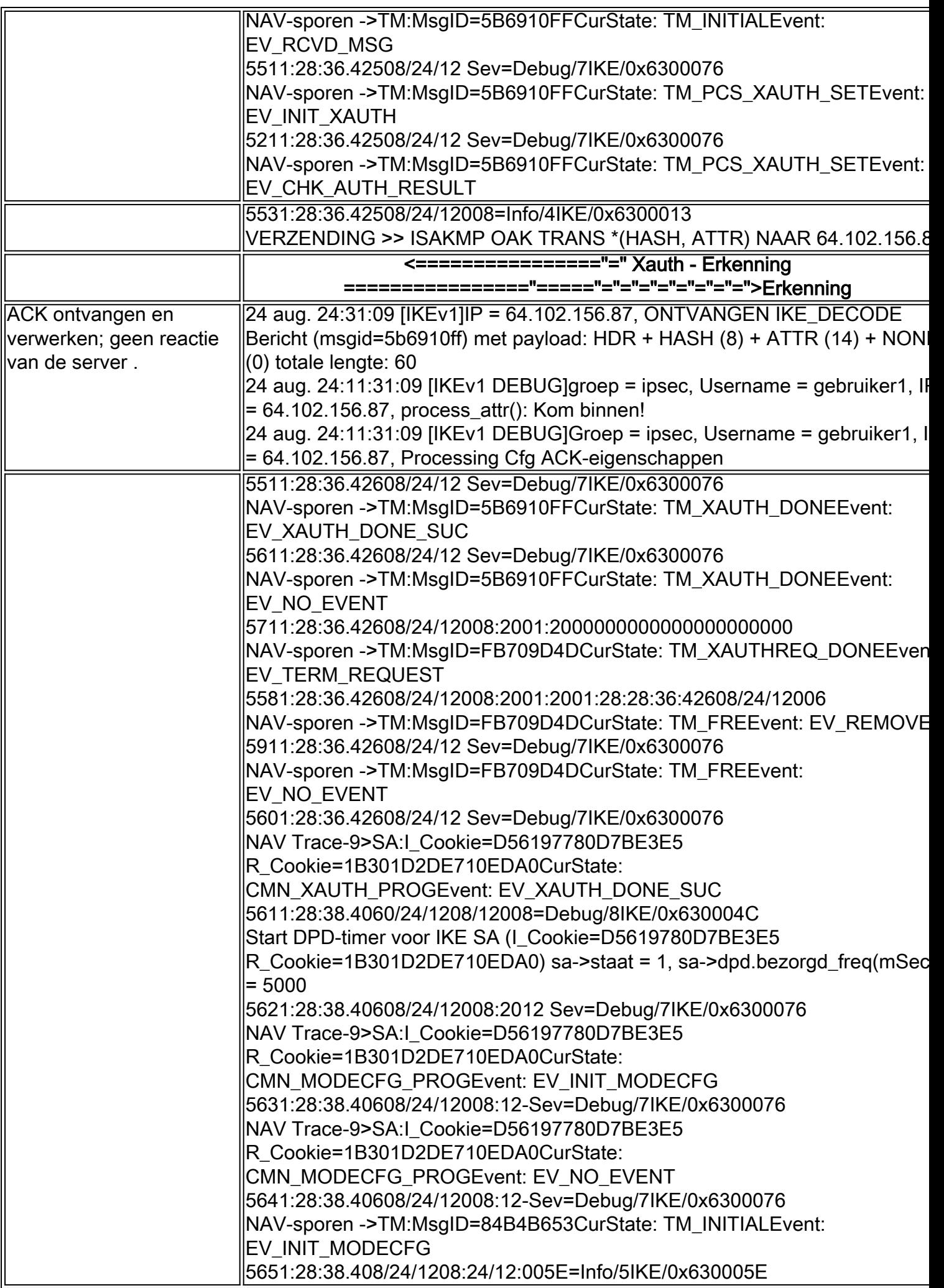

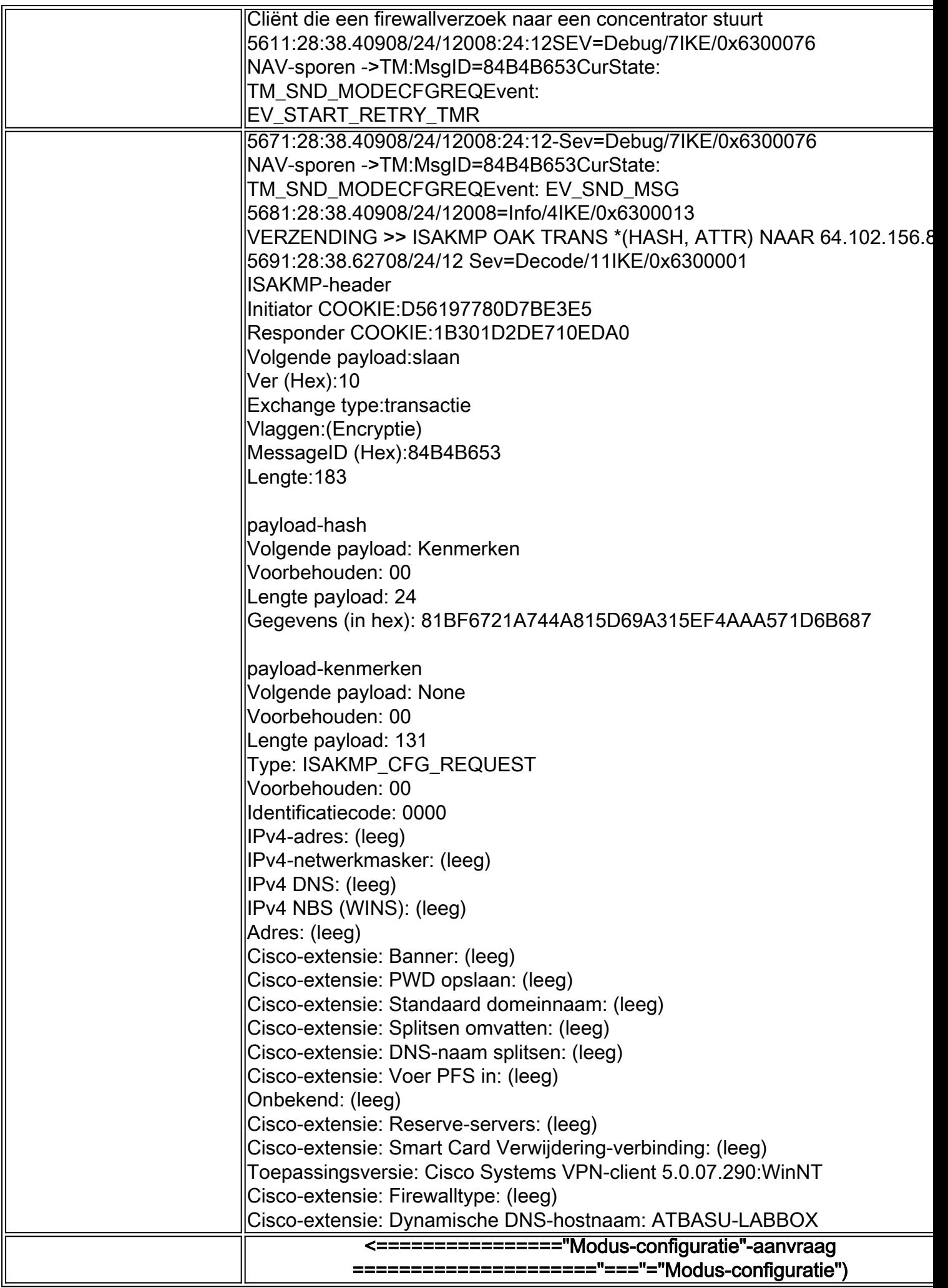

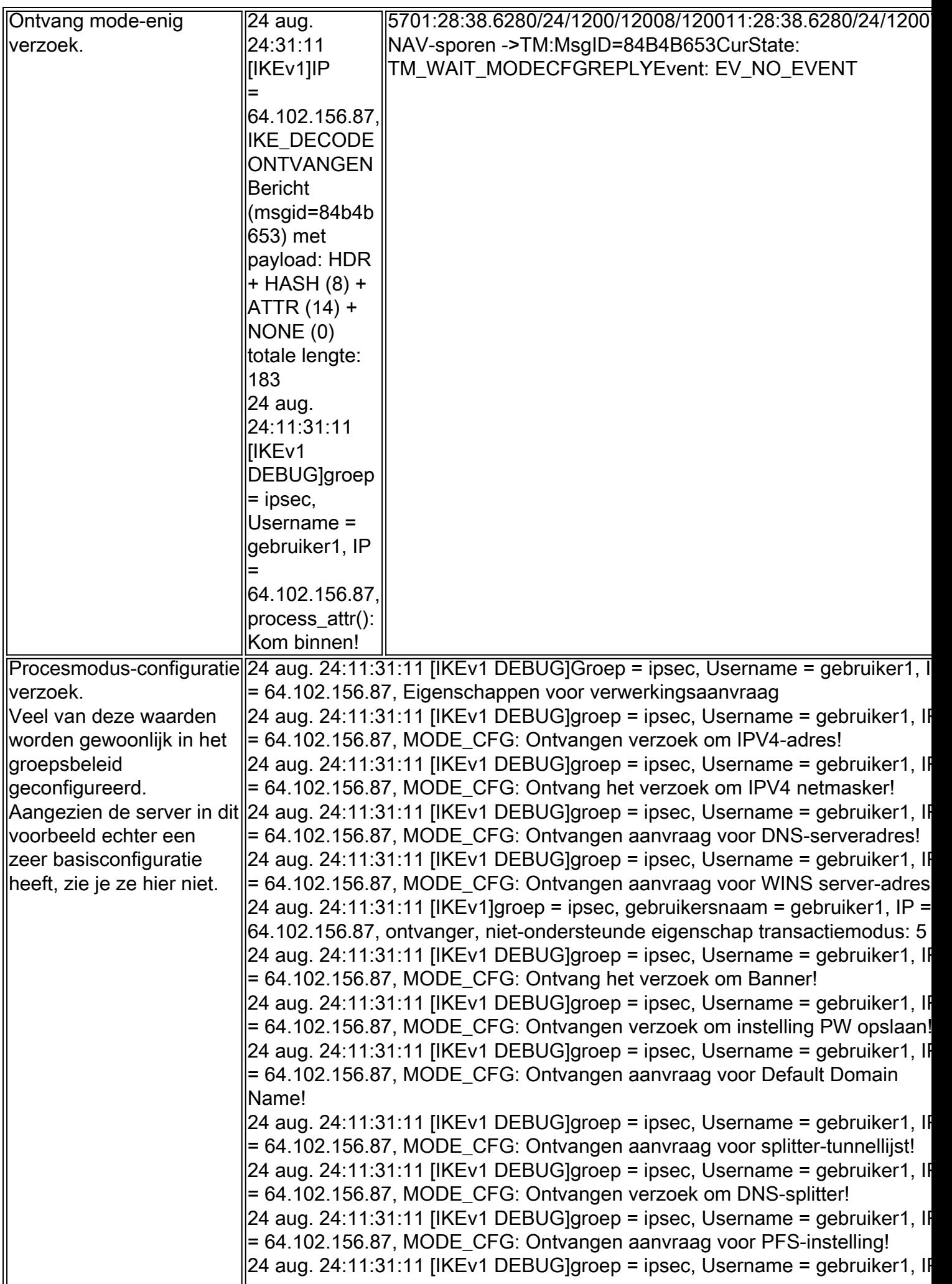

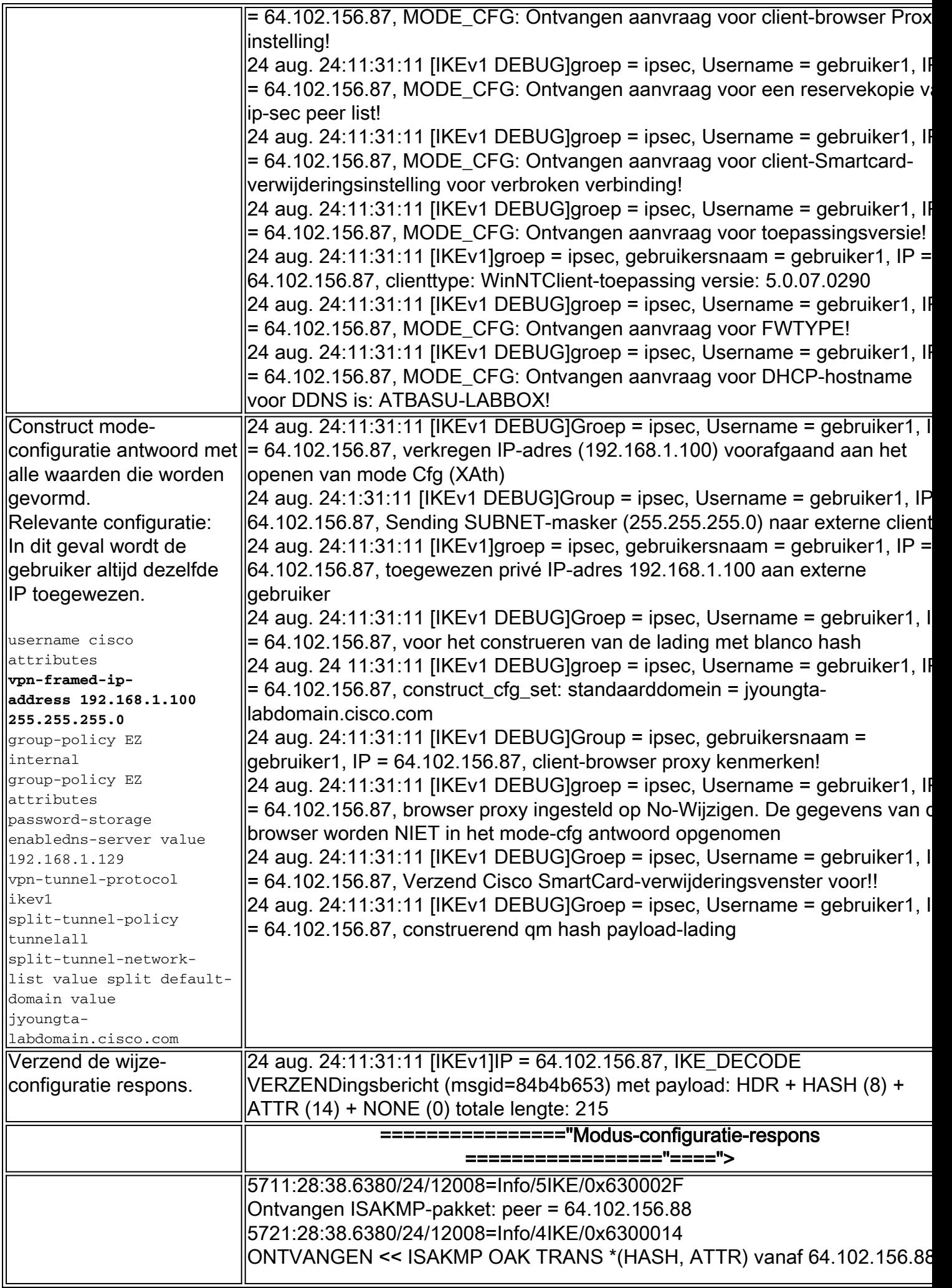

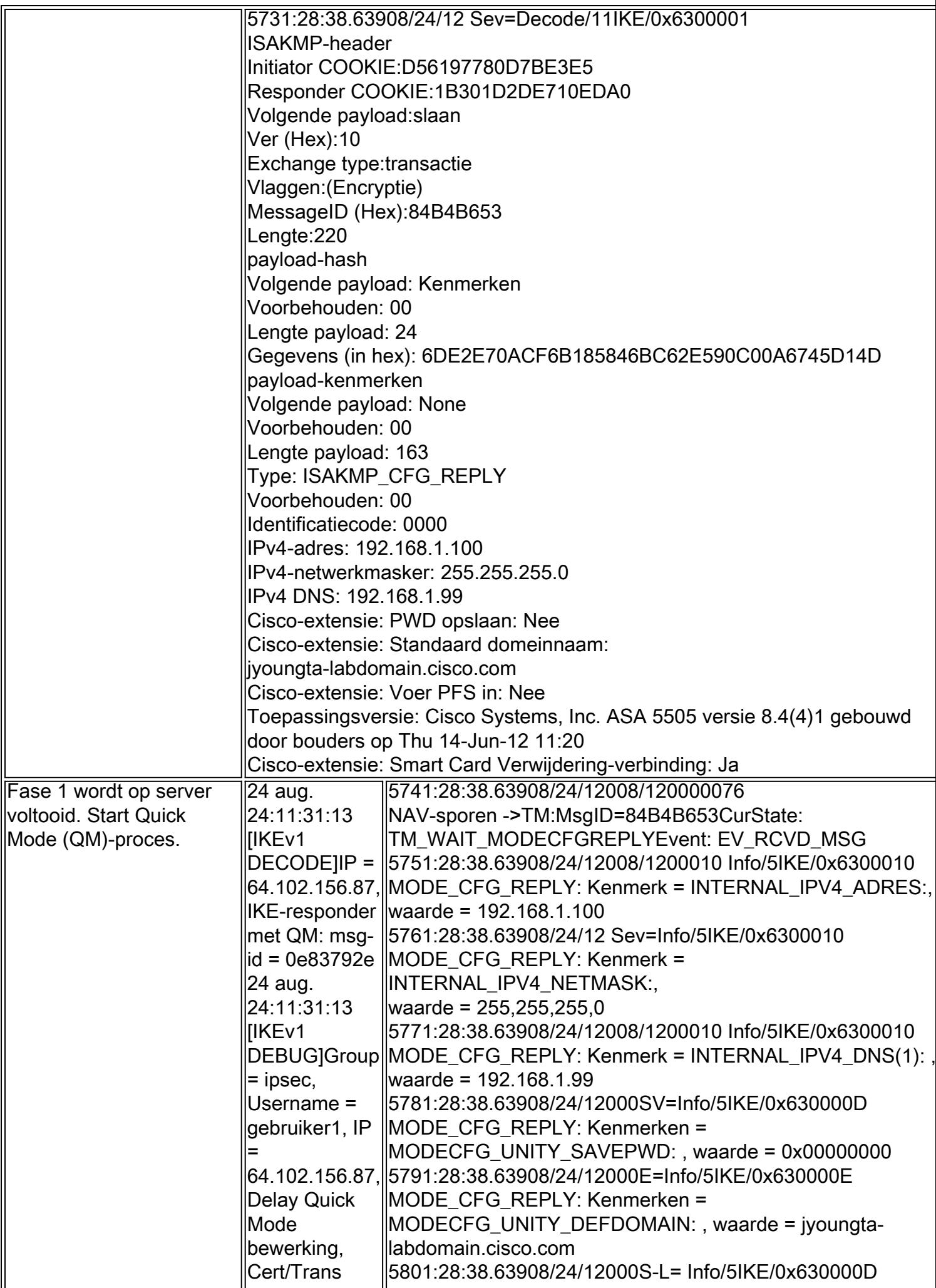

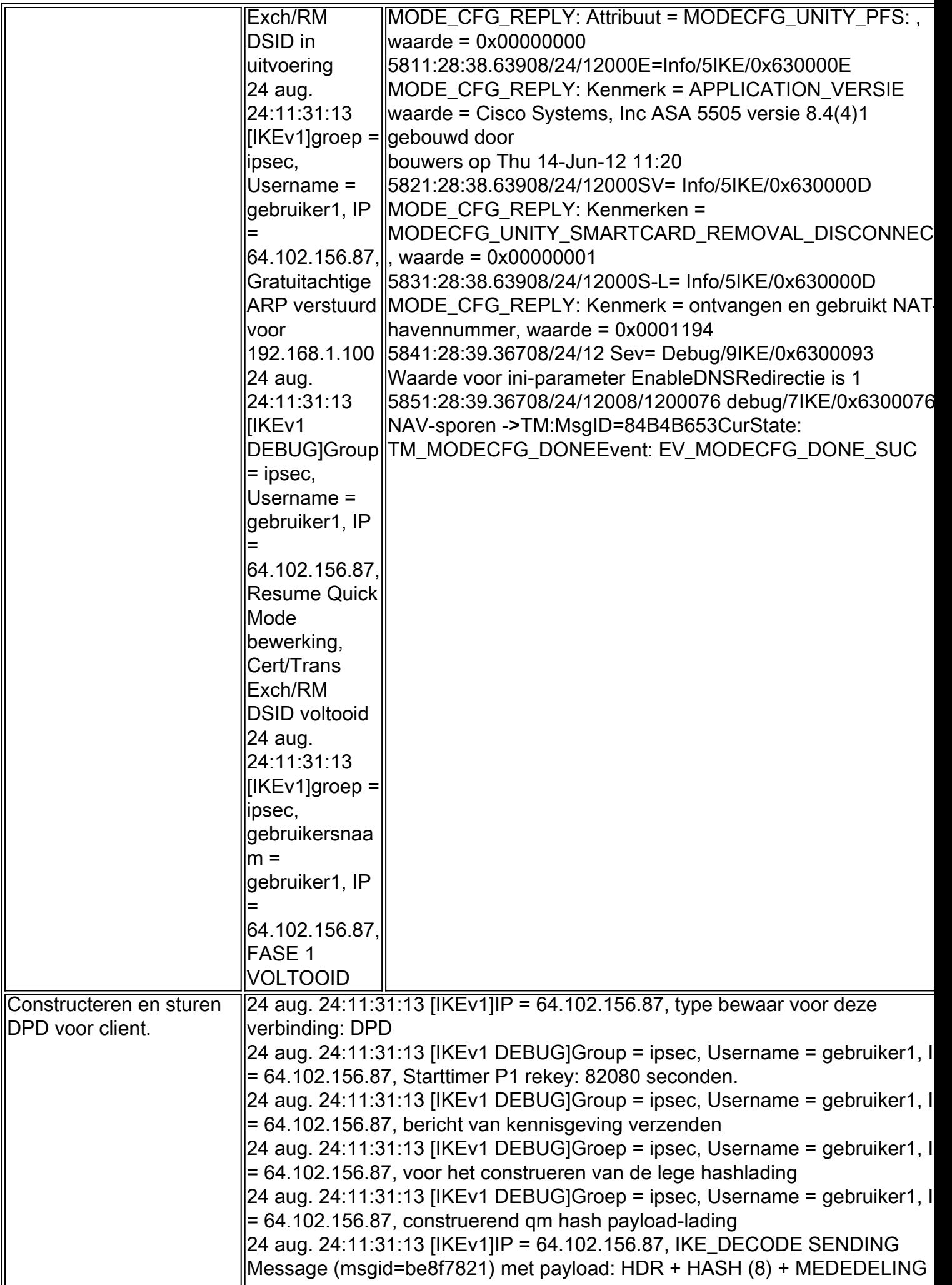

![](_page_16_Picture_172.jpeg)

![](_page_17_Picture_228.jpeg)

![](_page_18_Picture_156.jpeg)

![](_page_19_Picture_162.jpeg)

![](_page_20_Picture_218.jpeg)

MTU: 1500 bytes VCID : 0x0000000 Peer : 0x0000000 SCB: 0xA5922B6B Kanaal: 0xc82afb60 IPSEC: Volledig uitgaande VPN-context, SPI 0xC05290A VPN-handle: 0x0015909c IPSEC: Nieuwe uitgaande versleutelde regel, SPI 0xC05290A src-adres: 0.0.0.0 Src-masker: 0.0.0.0 addr.: 192.168.1.100 Tekstmasker: 255.255.255.255 Src-poorten Bovenkant: 0 Lager: 0 Op: negeren **Startpoorten** Bovenkant: 0 Lager: 0 Op: negeren Protocol: 0 Protocol gebruiken: onjuist SPI: 0x0000000 SPI gebruiken: onjuist IPSEC: Volledig uitgaande versleuteling, SPI 0xC05290A Regel ID: 0xcb47a710 IPSEC: Nieuwe regel voor uitgaande vergunningen, SPI 0xC05290A src-adres: 64.102.156.88 Src-masker: 255.255.255.255 addr.: 64.102.156.87 Tekstmasker: 255.255.255.255 Src-poorten Bovenkant: 4500 Lager: 4500 Op: gelijk **Startpoorten** Bovenkant: 58506 Lager: 58506 Op: gelijk Protocol: 17 Protocol gebruiken: reëel SPI: 0x0000000 SPI gebruiken: onjuist IPSEC: Ingevulde uitgaande vergunningsregel, SPI 0xC05290A Regel ID: 0xcdf3cfa0 24 aug. 24:11:31:13 [IKEv1 DEBUG]Group = ipsec, Username = gebruiker1, I = 64.102.156.87, NP-encryptie regelt het zoeken naar crypto-kaart out-dyn-map 10 matching ACL onbekend: teruggestuurd cs\_id=cc107410; regel=000000000 24 aug. 24:11:31:13 [IKEv1]groep = ipsec, Username = gebruiker1, IP = 64.102.156.87, Security onderhandeling voltooid voor gebruiker (gebruiker1)Responder, Inbound SPI = 0x9e18acb2, Uitgaande SPI = 0xc055290a

24 aug. 24:11:31:13 [IKEv1 DEBUG]groep = ipsec, gebruikersnaam = gebruiker1, IP = 64.102.156.87, IKE kreeg een KEY\_ADD msg voor SA: SPI = 0xc055290a IPSEC: Voltooide host IBSA-update, SPI 0x9E18ACB2 IPSEC: Een inkomende VPN-context maken, SPI 0x9E18ACB2 Vlaggen: 0x0000026 SA: 0xcfdffc90 SPI: 0x9E18ACB2 MTU: 0 bytes VCID : 0x0000000 Peer : 0x0015909c SCB: 0xA5672481 Kanaal: 0xc82afb60 IPSEC: Voltooide inkomende VPN-context, SPI 0x9E18ACB2 VPN-handle: 0x0016219c IPSEC: Bijwerken van uitgaande VPN-context 0x0015909C, SPI 0xC05290A Vlaggen: 0x0000025 SA: 0xcc9ed60 SPI: 0xC052-90A MTU: 1500 bytes VCID : 0x0000000 Peer : 0x0016219c SCB: 0xA5922B6B Kanaal: 0xc82afb60 IPSEC: Volledig uitgaande VPN-context, SPI 0xC05290A VPN-handle: 0x0015909c IPSEC: Volledig uitgaande binnenregel, SPI 0xC05290A Regel ID: 0xcb47a710 IPSEC: Voltooide buitenste SPD-regel, SPI 0xC05290A Regel ID: 0xcdf3cfa0 IPSEC: Nieuwe regels voor inkomende tunnelstromen, SPI 0x9E18ACB2 src-adres: 192.168.1.100 Src-masker: 255.255.255.255 addr.: 0.0.0.0 Tekstmasker: 0.0.0.0 Src-poorten Bovenkant: 0 Lager: 0 Op: negeren **Startpoorten** Bovenkant: 0 Lager: 0 Op: negeren Protocol: 0 Protocol gebruiken: onjuist SPI: 0x0000000 SPI gebruiken: onjuist IPSEC: Voltooide inkomende tunnelstroomregel, SPI 0x9E18ACB2 Regel ID: 0xDF15270 IPSEC: Nieuwe regel voor inkomende decryptie, SPI 0x9E18ACB2 src-adres: 64.102.156.87 Src-masker: 255.255.255.255 addr.: 64.102.156.88

![](_page_23_Picture_192.jpeg)

![](_page_24_Picture_151.jpeg)

### **Tunnelverificatie**

### ISAKMP

Uitvoer van de sh wenen is sa det commando:

```
 Active SA: 1
 Rekey SA: 0 (A tunnel will report 1 Active and 1 Rekey SA during rekey)
Total IKE SA: 1
1 IKE Peer: 10.48.66.23
 Type : user Role : responder
 Rekey : no State : AM_ACTIVE
 Encrypt : aes Hash : SHA
 Auth : preshared Lifetime: 86400
 Lifetime Remaining: 86387
 AM_ACTIVE - aggressive mode is active.
```
### IPsec

Aangezien het Internet Control Message Protocol (ICMP) wordt gebruikt om de tunnel te activeren, is slechts één IPsec SA geactiveerd. Protocol 1 is ICMP. Merk op dat de SPI-waarden verschillen van die welke in de debugs zijn onderhandeld. Dit is in feite dezelfde tunnel na de tweede fase.

Uitvoer van de sh crypto ipsec opdracht is:

interface: outside Crypto map tag: DYN, seq num: 10, local addr: 10.48.67.14 local ident (addr/mask/prot/port): (0.0.0.0/0.0.0.0/0/0) remote ident (addr/mask/prot/port): (192.168.1.100/255.255.255.255/0/0)

 current\_peer: 10.48.66.23, username: cisco dynamic allocated peer ip: 192.168.1.100 #pkts encaps: 5, #pkts encrypt: 5, #pkts digest: 5 #pkts decaps: 5, #pkts decrypt: 5, #pkts verify: 5 #pkts compressed: 0, #pkts decompressed: 0 #pkts not compressed: 5, #pkts comp failed: 0, #pkts decomp failed: 0 #pre-frag successes: 0, #pre-frag failures: 0, #fragments created: 0 #PMTUs sent: 0, #PMTUs rcvd: 0, #decapsulated frgs needing reassembly: 0 #send errors: 0, #recv errors: 0 local crypto endpt.: 10.48.67.14/0, remote crypto endpt.: 10.48.66.23/0 path mtu 1500, ipsec overhead 74, media mtu 1500 current outbound spi: C4B9A77C current inbound spi : EA2B6B15 inbound esp sas: spi: 0xEA2B6B15 (3928714005) transform: esp-aes esp-sha-hmac no compression in use settings ={RA, Tunnel, } slot: 0, conn\_id: 425984, crypto-map: DYN sa timing: remaining key lifetime (sec): 28714 IV size: 16 bytes replay detection support: Y Anti replay bitmap: 0x00000000 0x0000003F outbound esp sas: spi: 0xC4B9A77C (3300501372) transform: esp-aes esp-sha-hmac no compression in use settings  $=\{RA,$  Tunnel,  $\}$  slot: 0, conn\_id: 425984, crypto-map: DYN sa timing: remaining key lifetime (sec): 28714 IV size: 16 bytes replay detection support: Y Anti replay bitmap: 0x00000000 0x00000001

### Gerelateerde informatie

- [Wikipedia-artikel over IPsec](http://en.wikipedia.org/wiki/IPsec)
- [IPsec-probleemoplossing: Opdrachten begrijpen en gebruiken](/c/nl_nl/support/docs/security-vpn/ipsec-negotiation-ike-protocols/5409-ipsec-debug-00.html)
- [Technische ondersteuning en documentatie Cisco Systems](//www.cisco.com/cisco/web/support/index.html?referring_site=bodynav)